# **13.3 Advanced - Application Templates**

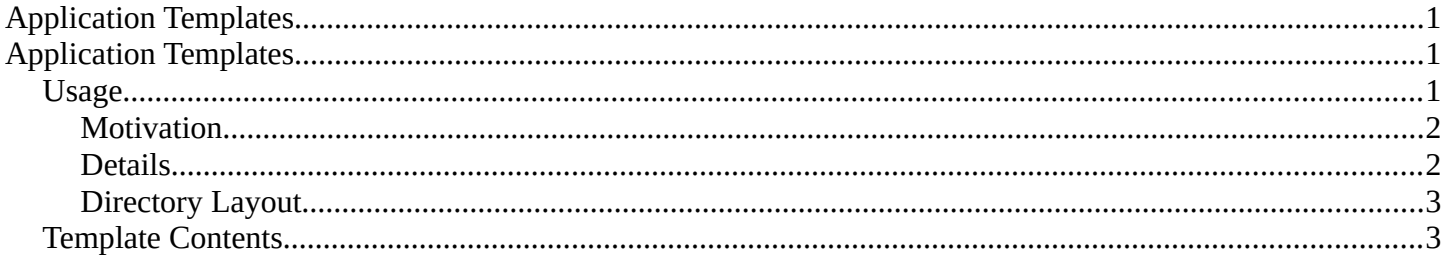

# <span id="page-0-0"></span>**Application Templates**

# <span id="page-0-2"></span>**Application Templates**

## <span id="page-0-1"></span>**Usage**

Application templates are a feature that allows you to define a re-usable configuration that can be selected to replace the default configuration, without requiring a separate Bforartists installation or overwriting your personal settings.

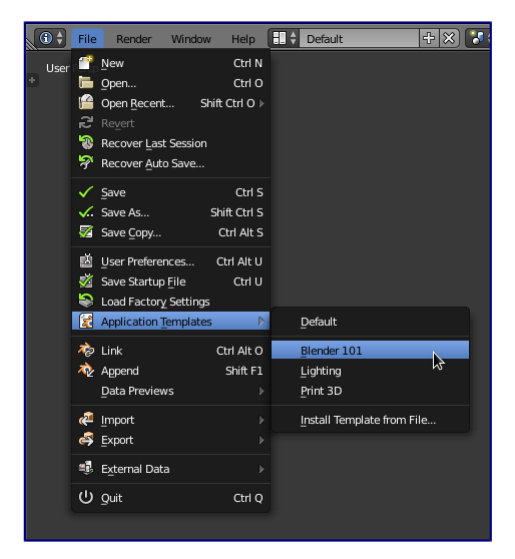

Using templates from the file menu

Bforartists Reference Manual - © Copyright - This page is under OCL license

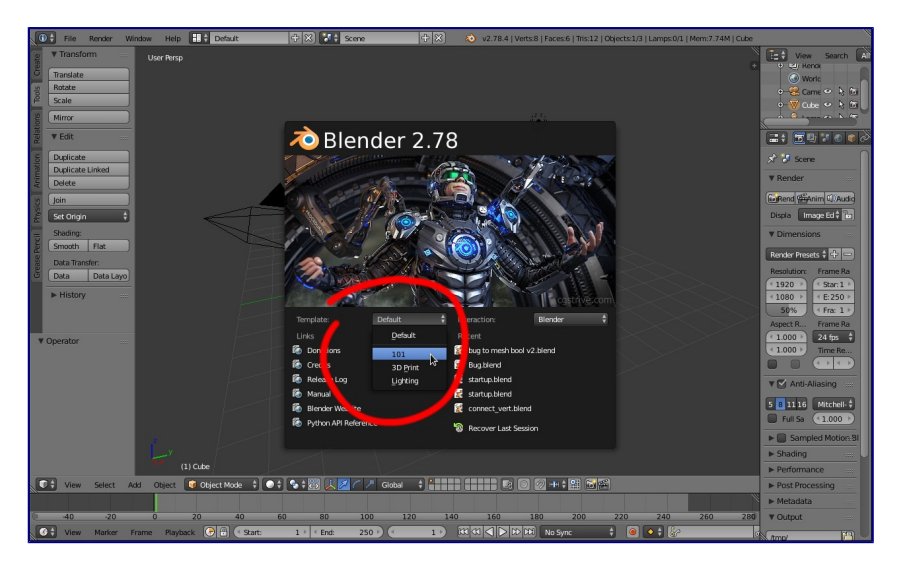

Selecting a template from the splash screen.

Application templates can be selected from the splash screen or the file menu *(as shown above)*.

When there are no templates found the menu will not be displayed on the splash screen.

New application-templates can be installed from the file menu.

If you would like to keep the current application-template active on restarting Blender, save your userpreferences.

## <span id="page-1-1"></span>**Motivation**

In some cases its not enough to write a single script or add-on, and expect someone to replace his userpreferences and startup file, install scripts and change his key-map.

The goal of application-templates is to support switching to a customized configuration without disrupting your existing settings & installation.

This means people can build their own *applications* on top of Bforartists that can be easily distributed.

## <span id="page-1-0"></span>**Details**

An application-template may define its own:

### **Startup File**

The default file to load with this template.

#### **User Preferences**

Only certain user-preferences from a template are used:

- Themes.
- Add-ons.
- Keymaps.
- Viewport lighting.

## **Splash Screen**

Templates may provide their own splash screen image.

## **Python Scripts**

While templates have access to the same functionality as any other scripts, typical operations include:

Bforartists Reference Manual - © Copyright - This page is under OCL license

- Modifying and replacing parts of the user-interface.
- Defining new menus, key-maps & tools.
- Defining a custom add-on path for template specific add-ons.

Templates also have their own user configuration so saving startup while using a template won't overwrite your default startup file.

## <span id="page-2-1"></span>**Directory Layout**

Templates may be located in one of two locations within the scripts directory.

### **Template locations:**

```
{BLENDER_USER_SCRIPTS}/startup/bl_app_templates_user
{BLENDER_SYSTEM_SCRIPTS}/startup/bl_app_templates_system
```
User configuration is stored in a sub directory,

## **Without a template:**

./config/startup.blend ./config/userpref.blend

## **With a template:**

./config/{APP\_TEMPLATE\_ID}/startup.blend

./config/{APP\_TEMPLATE\_ID}/userpref.blend

See Configuring Directories for details on script and configuration locations.

## <span id="page-2-0"></span>**Template Contents**

Each of the following files can be used for application templates but are optional.

### **startup.blend**

Factory startup file to use for this template. **userpref.blend**

Factory user-preferences file to use for this template.

*(As noted previously, this is only used for a subset of preferences).*

## **splash.png, splash\_2x.png**

Splash screen do override Blender's default artwork (not including header text).

Must be 501x230 or 1002x460 (used for HiDPI monitors).

### **\_\_init\_\_.py**

A Python script which must contain register and unregister functions.

## **Note**

Bundled blend files startup.blend and userpref.blend are considered *Factory Settings* and are never overwritten.

The user may save his own startup/preferences while using this template which will override them.

The original template settings can be loaded using: *Load Template Factory Settings* from the file menu in much the same way *Load Factory Settings* works.